# ADMINISTRATIVE UNITS GUIDE

# COMPREHENSIVE PROGRAM REVIEW ELUMEN INSTRUCTIONS

#### **MATERIALS TO GATHER**

You will need to access and download the following data and materials in order to successfully complete your Comprehensive Program Review:

- The Program Review Year Five Update for your program/unit has been uploaded to your Comprehensive Program Review-Five Year Goals Section. You can download a PDF copy of this report via eLumen by following the instructions contained in this guide under the goals section or by visiting the reports website link here https://www.losmedanos.edu/planning/programreview-reports-2022.aspx
- The following data sets are available to assist you in completing your Comprehensive Program Review:
  - o <u>Student Equity Plan Data Summary</u> (via Sharepoint)
  - Vision for Success Data <u>Course Success, Degree/Certificate & Unit Earned</u>
  - Vision for Success Data <u>African American, Low Income, Foster Youth (Pgs. 2-4)</u>

#### TRAININGS

A training for Administrative Units will be provided during President's Cabinet in October 2022, additional trainings (including one-on-one Zoom sessions) are available upon request via e-mail to <u>bstone@losmedanos.edu</u>.

# \* Comprehensive Program Review is due 5:00 p.m. Tuesday February 14, 2022\*

To begin your Administrative Unit Comprehensive Program Review in eLumen, you will first need to connect to eLumen utilizing the following link – <u>Imc.elumenapp.com</u>. Please note, the application will prompt you to login to the 4CD InSite portal. Once you have successfully logged in and connected to eLumen you will see the following screen:

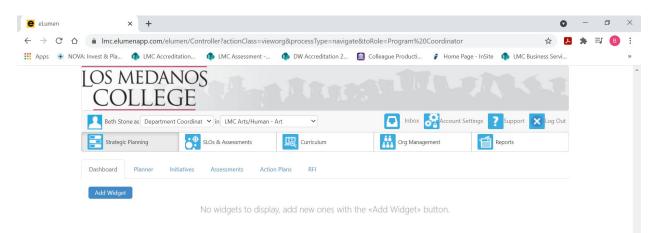

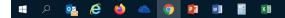

You will note at the top of the screen your name and role. For the purpose of completing your Program Review please ensure your role is that of Department Coordinator. You will also note the program/unit you are logged in with. If you are responsible for completing program review for more than one program/unit, please ensure that the program/unit you are completing the Comprehensive Program Review for is correct. Once you have confirmed you are logged in under the appropriate role and correct program/unit, you are ready to proceed to the next step.

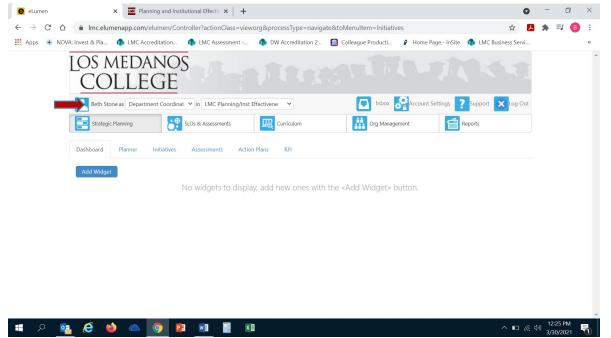

Next you will click on the tab labeled "Strategic Planning", and the link titled "Initiatives".

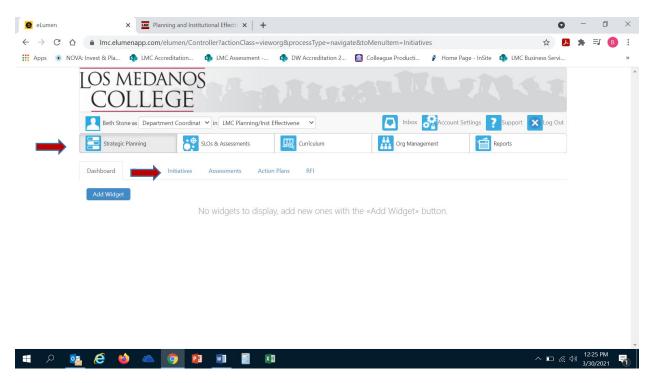

After you click on "Initiatives" you will see the screen below. Please be sure you click on the drop-down box self-populated with "Accreditation Self-Study" and select "Program Review".

| eLumen        | × +                                     |                                       |                                      |                              | 0                        | - 0                    | ×   |
|---------------|-----------------------------------------|---------------------------------------|--------------------------------------|------------------------------|--------------------------|------------------------|-----|
| ← → C △       | Imc.elumenapp.com/elumen/Controlle      | ?actionClass=vieworg&processTyp       | e=selectHeaderOrg&viewPol            | icyKey=193                   | ☆ 📕                      | * 🗉 🌔                  | B : |
| 🚺 Apps 🔹 NO   | A: Invest & Pla 🏟 LMC Accreditation 🏟   | .MC Assessment 🏟 DW Accredit          | ation 2 🔟 Colleague Produ            | cti 👂 Home Page - InSi       | te  🚯 LMC Business Servi |                        | **  |
|               | LOS MEDANOS<br>COLLEGE                  |                                       |                                      |                              |                          |                        | Î   |
|               | Beth Stone as Department Coordinat 👻 in | LMC Planning/Inst Effectivene         | 💽 Int                                | oox Recount Settings         | ? Support 🗙 Log Out      |                        | - 1 |
|               | SLOS &                                  | Assessments Curriculum                | n Org N                              | Management [                 | Reports                  |                        |     |
|               | Dashboard Planner Initiatives Ass       | essments Action Plans RFI             |                                      |                              |                          |                        |     |
|               | Cycles Budgets                          |                                       |                                      |                              |                          |                        | - 1 |
| $\rightarrow$ | Accreditation Self-Study                | •                                     |                                      |                              |                          |                        | - 1 |
| ,             | Spring 2021 Fall 2020                   | Summer 2020                           | Spring 2020                          | Fall 2019                    | Summer 2019 📏            |                        | - 1 |
|               |                                         | No Parent C                           | ycles found                          |                              |                          |                        | - 1 |
|               | Organization:                           | Туре:                                 |                                      | Included in this term:       |                          |                        | - 1 |
|               | LMC Planning/Inst Effectivene           | <ul> <li>None selected</li> </ul>     | •                                    | None selected                | •                        |                        | - 1 |
|               |                                         |                                       |                                      |                              |                          |                        | - 1 |
|               | Add Cycle                               |                                       |                                      |                              |                          |                        | - 8 |
|               | Name                                    | Description                           |                                      |                              |                          |                        |     |
|               | Administrative Units Program Review Yea | This cycle is for Administrative Unit | s to complete the Year Five Update c | of the Program Review cycle. |                          |                        | -   |
| - P 🖸         | l 🤄 🌢 🗠 🧿 😰                             | 1 x 📰                                 |                                      |                              | ^ <b>⊡</b>               | (11:47 AM<br>3/30/2021 | 5   |

| eLum                     | en |       |                                              | × +                  |                 |                |                 |                      |                 |                      |                       |                       |                 | 0   | -         | đ           | × |
|--------------------------|----|-------|----------------------------------------------|----------------------|-----------------|----------------|-----------------|----------------------|-----------------|----------------------|-----------------------|-----------------------|-----------------|-----|-----------|-------------|---|
| $\leftarrow \rightarrow$ | C  | ☆     | â Imc.                                       | .elumenapp.com       | 1/elumen/Con    | troller?action | onClass=viev    | /org&processTyp      | pe=selectHea    | aderOrg&viewPo       | licyKey=193           |                       | ☆               | ۶   | *         | <b>=J</b> ₿ | : |
| Apps                     | ٠  | NOVA: | Invest & P                                   | Pla 🦚 LMC Ad         | ccreditation    | s LMC A        | ssessment       | nt DW Accred         | litation 2      | Colleague Prod       | ucti 👂 Home F         | Page - InSite 🛛 🏚     | LMC Business Se | rvi |           |             | * |
|                          |    | Ī     |                                              | Med/<br>OLLE         |                 | 5              |                 |                      |                 |                      |                       |                       |                 | Ŧ   |           |             | - |
|                          |    |       | Bet                                          | th Stone as Depart   | tment Coordinat | ✓ in LMC       | Planning/Inst   | Effectivene 🗸        |                 | 💽 lr                 | ibox 💏 Account :      | Settings <b>?</b> Sup | oport 🗙 Log     | Out |           |             |   |
|                          |    |       | Stra                                         | ategic Planning      | • <b>•</b>      | SLOs & Asses   | sments          | Curriculu            | ım              | Org                  | Management            | Reports               | 5               |     |           |             |   |
|                          |    |       | Dashboar                                     | rd Planner           | Initiatives     | Assessme       | ents Actio      | n Plans RFI          |                 |                      |                       |                       |                 |     |           |             |   |
|                          |    |       | Cycles                                       | Budgets              |                 |                | _               |                      |                 |                      |                       |                       |                 |     |           |             |   |
|                          |    | _     |                                              | tion Self-Study      |                 | •              | J               |                      |                 |                      |                       |                       |                 |     |           |             |   |
|                          |    |       | - <b>-</b> -                                 | ditation Self-Study  |                 |                | Su              | mmer 2020            | Spr             | ng 2020              | Fall 2019             | S                     | ummer 2019      | >   |           |             |   |
| _                        |    |       | <ul> <li>College</li> <li>General</li> </ul> |                      |                 |                |                 | No Parent            | Cycles found    |                      |                       |                       |                 |     |           |             |   |
|                          | -  |       | Progra                                       |                      |                 |                | Type:           |                      |                 |                      | Included in this to   | erm:                  |                 |     |           |             |   |
|                          |    |       | LMC Plann                                    | ning/Inst Effectiven | ie              | •              | None s          | elected              |                 | •                    | None selected         |                       |                 | •   |           |             |   |
|                          |    |       |                                              |                      |                 |                |                 |                      |                 |                      |                       |                       |                 |     |           |             |   |
|                          |    |       |                                              | Add Cycle            |                 |                |                 |                      |                 |                      |                       |                       |                 |     |           |             |   |
|                          |    |       |                                              | Name                 |                 |                | Description     | I.                   |                 |                      |                       |                       |                 |     |           |             |   |
|                          |    |       |                                              | Administrative Ur    |                 | ew Year        | This cycle is f | or Administrative Un | its to complete | the Year Five Update | of the Program Review | cycle.                |                 |     |           |             | - |
| ۶ 🕨                      | С  | 02    | 8                                            | 🝅 🗠                  | 9 📭             | w              | X               |                      |                 |                      |                       |                       | ^ ∎             |     | 。)<br>3/3 | :48 AM      | 7 |

Once you have selected "Program Review" from the drop-down box you will see the screen below. You are now ready to start your Comprehensive Program Review. You will note at the bottom of the screen a link titled "Administrative Units Comprehensive Program Review..." with a hyphen and the name of your program/unit. For example, in the screenshot below you see "Administrative Units Comprehensive Program Review-Planning & Institutional Effectiveness Office". Click on the link to access the template to begin and complete your program review. Please be sure to click on the link and not the check box.

## 1. ACTIVITY & SERVICE (PILLAR ONE: CLARIFY THE PATHWAY)

To "Clarify the Pathway" means to create curricular pathways to employment and further education for our students. Students' choices can be simplified with default program maps developed by faculty and advisors that show students a clear pathway to completion, further education, and/or employment in fields of importance to the region. Additionally, establishing transfer pathways through alignment of pathway courses and expected learning outcomes with transfer institutions will optimize applicability of community college credits to university majors.

**DIRECTIONS:** To complete this section, the user will report on activities, services and support that contribute to providing a clear pathway for students to completion (transfer or employment in field of study). Please include any strategies or efforts to align scheduling practices with the Learning, Major and Careers Pathways at LMC (i.e. catalog changes, website updates, marketing, funding/initiatives to advance efforts, collaborations with instructional/student services departments, revisions or changes to

polices/processes/procedures, etc.). When you are ready to enter your response, position your cursor in the open textbox to begin entering your response.

\*Please click <u>here</u> for guiding questions to assist you in your response.

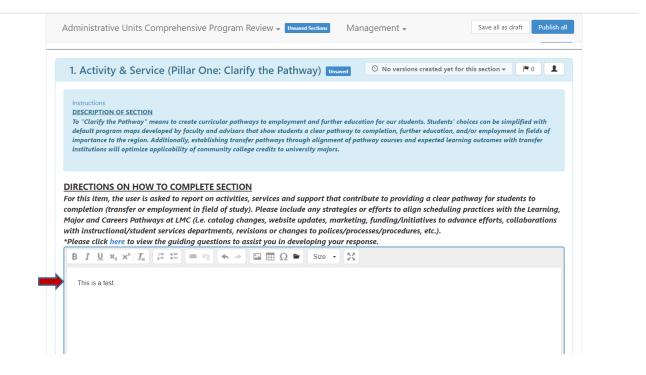

#### 2. CURRICULUM SUPPORT & ANALYSIS (PILLAR TWO: ENTER THE PATHWAY)

To assist students in selecting and "Entering the Pathway", we can redesign traditional remediation as an "on-ramp" to a program of study, which helps students explore academic and career options from the beginning of their college experience, align math and other foundation skills coursework with a student's program of study, integrates and contextualizes instruction to build academic and nonacademic fundamental skills throughout the college-level curriculum particular in program "gateway" courses. This also includes providing accelerated remediation to underprepared students to support their success in college-level courses, using multiple measures to assess student needs, enhancing the first-year experience to help students explore the field of employment/transfer and choose a major, and strengthen K-12 partnerships with a focus on career/college program exploration.

**DIRECTIONS:** To complete this section, the user will describe strategies, efforts and/or activities to support the advancement of students to "Enter the Pathway". This can include collaborations with instruction, and services such as outreach or dual enrollment. Describe any efforts or strategies that support academically unprepared students to enter the pathway they select, K-12 partnerships, career/college exploration efforts, and/or the first-year experience (i.e. research, technologies, partnerships, plans, etc.). When you are ready to enter your response, position your cursor in the open text box to enter in your response.

\*Please click <u>here</u> for guiding questions to assist you in your response.

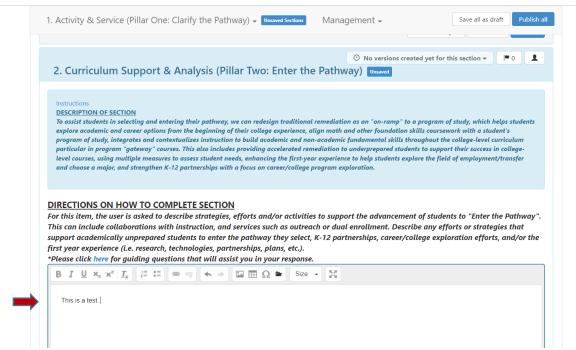

3. RETENTION, SUCCESS AND OUTCOMES (PILLAR THREE: STAY ON THE PATH AND PILLAR FOUR: ENSURE LEARNING)

In this section, you will report on retention, success and outcomes for the program/unit. This section aligns with Guided Pathways Pillar Three (Stay on the Path) and Pillar Four (Ensure Learning), and as such the user will want to consider work that contributes to these pillars.

**DIRECTIONS:** To complete this section, the user will need to respond to the pathway program data using the SEP Data Summary and the Vision for Success Data provided on retention, success and outcomes. Be sure to include strategies on improvement or sustainment. Describe any systems or processes that easily track students' progress towards completion including identifying students at risk and provides needed support; procedures and/or process that help students to stay on the path and ensure learning.

Note: When considering the data, respond to/evaluate: course success trends,

degree/certificate awards, transfers, examination of disaggregated data (i.e. race, income, age, gender) to determine equity gaps. When you are ready to enter your response, click on the open text box so your cursor will now appear in the box and you can enter in your response to this question.

\*Please click <u>here</u> for guiding questions to assist you in your response.

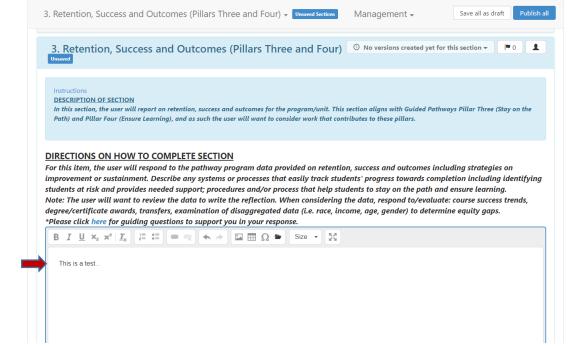

**4.** MARKETING, COMMUNICATION, OUTREACH (PILLARS ONE, TWO AND THREE) In this section, you will provide information on strategies, efforts and/or activities for marketing, communication and/or outreach to students. This section aligns with Guided Pathways Pillar One (Clarify the Path), Pillar Two (Enter the Path), and Pillar Three (Stay on the Path).

**DIRECTIONS:** To complete this item, the user will describe marketing strategies, communication efforts, and activities that help improve/sustain enrollments, success, and completion. Include collaborations with other programs and/or units (i.e. Outreach, Financial Aid, EOP&S, DSP&S, etc.) and/or administrative units (i.e. Marketing, Office of Equity & Inclusion, etc.). When you are ready to enter your response, click on the open text box so your cursor will now appear in the box and you can enter in your response to this question.

\*Please click <u>here</u> for guiding questions to assist you in your response.

*Note:* The user may need to review data to write the reflection.

4. Marketing, Communication, Outreach (Pillars One, Two, Three) - Unsaved Sections Management -Save all as draft Publish all ③ No versions created yet for this section • P 0 4. Marketing, Communication, Outreach (Pillars One, Two, Three) Unsaved DESCRIPTION OF SECTION In this section, the user will provide information on strategies, efforts and/or activities for marketing, communication and/or outreach to students. This section aligns with Guided Pathways Pillar One (Clarify the Path), Pillar Two (Enter the Path), and Pillar Three (Stay on the Path). DIRECTIONS ON HOW TO COMPLETE SECTION For this item, the user will describe marketing strategies, communication efforts, and activities that help improve/sustain enrollments, success, and completion. Include collaborations with other programs and/or units (i.e. Outreach, Financial Aid, EOP&S, DSP&S, etc.) and/or administrative units (i.e. Marketing, Office of Equity & Inclusion, etc.). Note: The user may need to review data to write the reflection. \*Please click here for guiding questions to assist you in your response. This is a test.

5. IMPACT OF EQUITY PRACTICE ON OUTCOMES (PILLARS ONE, TWO, THREE AND FOUR) In this section, you want to consider the impact of equity practice on outcomes in any of the four (4) Guided Pathway Pillars - Pillar One (Clarify the Path), Pillar Two (Enter the Path), Pillar Three (Stay on the Path), and Pillar Four (Ensure Learning).

**DIRECTIONS:** To complete this section, the user will consider the impact of equity practice in outcomes for any of the four (4) Guided Pathways pillars. You do not need to address every pillar however, you will need to select at least one pillar to respond to. When you are ready to enter your response, click on the open text box so your cursor will now appear in the box and you can enter in your response to this question.

\*Please click <u>here</u> for guiding questions to assist you in your response.

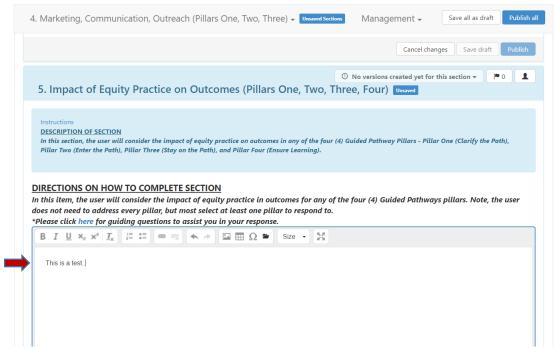

## 6. PROFESSIONAL DEVELOPMENT (PILLARS ONE, TWO, THREE AND FOUR)

In this section, you will describe the outcomes from any recently attended professional development activities, any planned professional development, and/or any needed professional development opportunities. This section aligns with all four (4) Guided Pathways - Pillar One (Clarify the Path), Pillar Two (Enter the Path), Pillar Three (Stay on the Path), and Pillar Four (Ensure Learning).

**DIRECTIONS:** To complete this section, the user will describe any revisions or updates to their program (i.e. integrated planning, marketing, equity-minded practice, processes, policies, procedures, etc.) based on recently attended professional development, any planned professional development activities, and/or any identified future professional development needs. When you are ready to enter your response, click on the open text box so your cursor will now appear in the box and you can enter in your response to this question. *\*Please click here for guiding questions to assist you in your response.* 

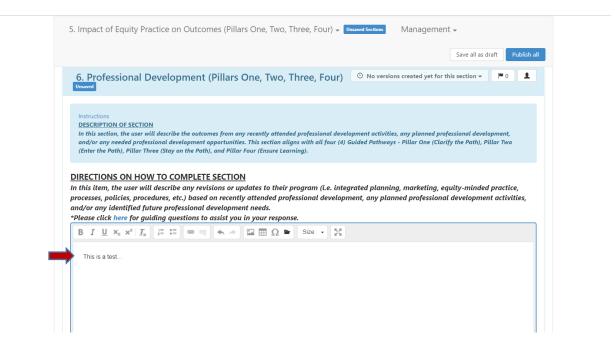

# 7. OTHER (I.E. POLICY, PROCEDURE, PRACTICE)

In this section, you will describe any practices, technologies, policies, procedures and/or information that should be reported and indicated as part of planning for the next five years. This section can relate to any or all of the four (4) Guided Pathways Pillars.

**DIRECTIONS:** To complete this section, the user will describe and/or provide any information that should be reported and included as part of this comprehensive program review, including anything relevant to planning for the next five years. Some information to consider for this open-textbox response are: revision of award policies/practices to mitigate institutional roadblocks for completion, and/or any technologies implemented that enhance the effectiveness and efficiency of your unit. When you are ready to enter your response, click on the open text box so your cursor will now appear in the box and you can enter in your response to this question.

\*Please click <u>here</u> for guiding questions to assist you in your response.

| 7. Other (i.e. p                                                          | olicy, procec                                                                                                | lure, practio                                                     | Ce) 👻 Unsaved Sections                                                                  | Management 🗸                                                  |                                                              | Save all as draft Publish all                         |
|---------------------------------------------------------------------------|----------------------------------------------------------------------------------------------------|-------------------------------------------------------------------|-----------------------------------------------------------------------------------------|---------------------------------------------------------------|--------------------------------------------------------------|-------------------------------------------------------|
| 7. Other (i                                                               | .e. policy,                                                                                                  | procedur                                                          | e, practice) 🚥                                                                          | saved                                                         | O No versions created yet for                                | or this section 👻 📔 🔍 👤                               |
|                                                                           | the user will des                                                                                            |                                                                   |                                                                                         | icies, procedures and/or info<br>of the four (4) Guided Pathv | rmation that should be reported<br>yays Pillars.             | and indicated as part of                              |
| DIRECTIONS (                                                              |                                                                                                    |                                                                   |                                                                                         | nation that should be re                                      | ported and included as part                                  | of this comprehensive                                 |
| program review<br>are: revision of<br>enhance the eff                     | r, including an<br>award policies<br>ectiveness and                                                          | ything releve<br>s/practices to<br>l efficiency o                 | ant to planning for<br>o mitigate institutio<br>of your unit.                           | nal roadblocks for com                                        | e information to consider fo<br>oletion, and/or any technolo | r this open-textbox response<br>gies implemented that |
| program review<br>are: revision of<br>enhance the eff<br>*Please click he | r, including an<br>award policies<br>ectiveness and<br>re for guiding                                        | ything releve<br>s/practices to<br>I efficiency o<br>questions to | ant to planning for<br>mitigate institutio                                              | nal roadblocks for comp<br>response.                          |                                                              |                                                       |
| program review<br>are: revision of<br>enhance the eff<br>*Please click he | , including an<br>award policies<br>ectiveness and<br>re for guiding<br>x <sup>2</sup>   I <sub>x</sub>   i= | ything releve<br>s/practices to<br>I efficiency o<br>questions to | ant to planning for<br>o mitigate institutio<br>of your unit.<br>o assist you in your i | nal roadblocks for comp<br>response.                          |                                                              |                                                       |

#### 8. FIVE YEAR PROGRAM GOALS

*In this section, you will report on the completion of program goals from the Program Review Year Five Update and develop SMART goals for their program for the next five (5) years.* 

**DIRECTIONS:** To complete this item, the user will need to reference the "Goals" section of your Program Review Year Five Update. You can download this report by clicking on the folder in the right-hand corner of the header title for this section.

| 8. Five-Year Program Goals                                                                                                    | $\bigcirc$ No versions created yet for this set $\frown$ $\frown$ $\frown$ $\frown$ $\bullet$ $\bullet$                                                |
|----------------------------------------------------------------------------------------------------|----------------------------------------------------------------------------------------------------|
| Instructions<br><u>DESCRIPTION OF SECTION</u><br>In this section, the user will report on the completion of program goals from th<br>for the next five (5) years. | e Program Review Year Five Update and develop SMART goals for their program                                                                            |
| DIRECTIONS ON HOW TO COMPLETE SECTION                                                                                                    |                                                                                                    |
|                                                                                                    | date that were in progress or modified, please note whether the the<br>rogram (i.e. did completing the goal meet the anticipated outcomes, if          |
|                                                                                                    | ar Five Update by clicking on the folder in the right-hand corner of the<br>ive PR-PR Y5 Report", your report will be located in this folder with your |
| $\begin{array}{ c c c c c c c c c c c c c c c c c c c$                                                                                                    | Size - <sup>R</sup> M                                                                                                    |
|                                                                                                    |                                                                                                    |
|                                                                                                    |                                                                                                    |
|                                                                                                    |                                                                                                    |
|                                                                                                    |                                                                                                    |
|                                                                                                    |                                                                                                    |

Once you click on the folder, the screen below will appear with a list of documents. Your report will be titled "PR Y5 Report – Your Program/Unit Name". For example, "PR Y5 Report-PIE Office" as seen in the screenshot below.

| ст                    | Comp | orehensive PR-PR Y5 Update Goals Report |       |               |                         |                    |
|-----------------------|------|-----------------------------------------|-------|---------------|-------------------------|--------------------|
| ır рі<br>s) vi<br>was |      | New Folder Upload Files                 |       |               |                         | ie the<br>comes,   |
| efero<br>er ti        |      | Name                                    | Owner | Туре 🔻        | Last modification       | er of tl<br>with y |
| am,                   |      | PR Y5-Counseling Office Report.pdf      | You   | Uploaded File | Jul 11, 2022 3:48:03 PM |                    |
| I                     |      | PR Y5 Report-Art Department.pdf         | You   | Uploaded File | Jul 11, 2022 3:46:05 PM |                    |
|                       |      | PR Y5 Report-PIE Office.pdf             | You   | Uploaded File | Jul 11, 2022 3:42:06 PM |                    |

Click on the check box located next to your report. Then click on the "Download" button to download your report.

| Docum           | nent Libra | ary                               |       |               |                         | X program              |
|-----------------|------------|-----------------------------------|-------|---------------|-------------------------|------------------------|
| -               | Comprehen  | sive PR-PR Y5 Update Goals Report |       |               |                         |                        |
| pi<br>W<br>75   |            | ownload Share Link Move Delete    |       |               |                         | he the<br>tomes, if    |
| ero<br>ti       | Nan        | ne                                | Owner | Туре 🔻        | Last modification       | er of the<br>r with yo |
| <sup>n,</sup> C | D PR Y     | 5-Counseling Office Report.pdf    | You   | Uploaded File | Jul 11, 2022 3:48:03 PM |                        |
| C               | D PR Y     | '5 Report-Art Department.pdf      | You   | Uploaded File | Jul 11, 2022 3:46:05 PM |                        |
| -               | PR Y       | '5 Report-PIE Office.pdf          | You   | Uploaded File | Jul 11, 2022 3:42:06 PM |                        |

Once you click on the "Download" button the file dialog box for your computer will appear so you can select where you want to save your Program Review Year Five (PR Y5) Report. Once you have selected the appropriate folder click on the "Save" button in the dialog box.

| ← → Y / 🚺 > This                      | PC > Desktop > eLumen ~ 🖸 Search eLu      | umen ,            | e=list8   | &parentKey=255    |                           |                 | Q E         | $\Rightarrow$ | 7       | R. 🔰       |
|---------------------------------------|-------------------------------------------|-------------------|-----------|-------------------|---------------------------|-----------------|-------------|---------------|---------|------------|
| Organize • New folder                 |                                           | III • (           | 🛛 🕽 Colle | ague Producti 🥻   | Home Page - InSite        | 🚯 LMC Busi      | iness Servi | 💿 So          | holarsh | nips Porta |
| <ul> <li>OneDrive - Person</li> </ul> | Name                                      | Date modified     | 1         |                   |                           |                 | ft Publish  |               |         |            |
| .s This PC                            | College Plans-EMP                         | 7/14/2022 3:26 PM | nagen     | nent <del>-</del> |                           | Save all as dra | Publish     | all           |         |            |
| -                                     | Comprehensive PR 2022                     | 8/3/2022 8:53 AM  | F         |                   |                           |                 |             |               |         |            |
| 3D Objects                            | 📜 Curriculum                              | 4/25/2022 6:56 AM | F         |                   | ed yet for this section 👻 | 👘 (M 5          | →0 <b>1</b> |               |         |            |
| Desktop                               | 📜 Program Review Y5                       | 3/17/2022 2:00 PM | F         |                   |                           |                 |             |               |         |            |
| Documents                             | 📜 Program Year Y3                         | 4/20/2022 5:22 PM | F         |                   |                           |                 |             |               |         |            |
| 🕹 Downloads                           | Service Credits                           | 2/4/2022 11:11 AM | F         |                   |                           |                 | _           |               |         |            |
| 👌 Music                               | SS LSO Assessment                         | 7/14/2022 2:54 PM | F         |                   |                           | ×               | program     |               |         |            |
| Notures                               | 🣜 Trainings                               | 8/2/2021 10:42 AM | F         |                   |                           |                 |             |               |         |            |
| 📑 Videos                              | APPLICATIO-ElumenORGstructure-081221-1513 | 12/8/2021 9:27 AM | A         |                   |                           |                 |             |               |         |            |
| 👟 Local Disk (C:)                     |                                           |                   |           |                   |                           |                 |             |               |         |            |
| ST LMC (L:)                           |                                           |                   |           |                   |                           |                 | he the      |               |         |            |
| × 1                                   | <                                         |                   | >         |                   |                           |                 | omes, if    |               |         |            |
| File name: PR Y5                      | Report-PIE Office                         |                   | ~ ner     | Туре 🔻            | Last modification         |                 | er of the   |               |         |            |
| Save as type: Adobe                   | Acrobat Document                          |                   | ~         |                   |                           |                 | r with you  | r             |         |            |
|                                       |                                           |                   | 1         | Uploaded File     | Jul 11, 2022 3:48:03 PM   |                 |             |               |         |            |
| Hide Folders                          | Save                                      | e Cancel          |           | Uploaded File     | Jul 11, 2022 3:46:05 PM   |                 |             |               |         |            |
|                                       |                                           | put               | röd       | Uploaded File     | Jul 11, 2022 3:42:06 PM   |                 |             |               |         |            |
|                                       |                                           |                   |           |                   |                           | Close           |             |               |         |            |

Once you have clicked on the "Save" button, your report will be saved and you will be returned to the previous screen. Click on the "Close" button to return to your Comprehensive Program Review Template. You are now ready to proceed to the first item in #8.

| ructi<br>CRI | Comp | orehensive PR-PR Y5 Update Goals Report |       |               |                         |                  |
|--------------|------|-----------------------------------------|-------|---------------|-------------------------|------------------|
| his s<br>the |      | Download Share Link Move Del            | ete   |               |                         | program          |
| сті          |      | Name                                    | Owner | Туре 💌        | Last modification       |                  |
| рі<br>м      |      | PR Y5-Counseling Office Report.pdf      | You   | Uploaded File | Jul 11, 2022 3:48:03 PM | te the tomes, if |
| 25<br>214    |      | PR Y5 Report-Art Department.pdf         | You   | Uploaded File | Jul 11, 2022 3:46:05 PM | er of the        |
| ti<br>m      |      | PR Y5 Report-PIE Office.pdf             | You   | Uploaded File | Jul 11, 2022 3:42:06 PM | with you         |

If your program had any goals from the Program Review Year Five Update that were in progress or modified, please note whether the goal(s) was abandoned or completed and the impact it had on your program (i.e. did completing the goal meet the anticipated outcomes, if goal was abandoned why, etc.). When you are ready to enter your response, click on the open text box so your cursor will now appear in the box and you can enter in your response to this question.

| 8. F                                  | ive-Yeaı                                                  | Progr                                          | am Go                                 | oals 💵                 | aved               |            |           |           | 🕒 No v   | ersions crea | ted yet for th                | is section 🔻 |            | <b>M</b> 5 | <b>→</b> 0 | 1     |          |
|---------------------------------------|-----------------------------------------------------------|------------------------------------------------|---------------------------------------|------------------------|--------------------|------------|-----------|-----------|----------|--------------|-------------------------------|--------------|------------|------------|------------|-------|----------|
| DESC<br>In th                         | ictions<br>RIPTION OF<br>is section, th<br>he next five ( | e user will                                    | report on                             | the compl              | etion of p         | rogram god | ls from t | he Progra | ım Revie | w Year Five  | Update and d                  | levelop SMAI | RT goals ; | for thei   | ir progr   | am    |          |
| If your                               |                                                           | ad any g                                       | oals fro                              | m the Pro              | gram Re            | eview Year |           |           |          |              | ss or modifi<br>ing the goal  |              |            |            |            |       |          |
| goal w<br>For ref<br>header<br>progra | title for th<br>m/unit na                                 | ned why,<br>can acc<br>is section<br>ne in the | ess the re<br>n. You wi<br>title of t | ill note a<br>the docu | folder ti<br>nent. | tled "Com  | prehen    | sive PR-  | PR Y5 F  | -            | ng on the fol<br>our report w |              | -          |            |            | f the | <b>r</b> |
| goal w<br>For ref<br>headed<br>progra | erence, you<br>title for tl                               | ned why,<br>can acc<br>is section<br>ne in the | ess the re<br>n. You wi<br>title of t | ill note a<br>the docu | folder ti<br>nent. | tled "Com  | prehen    | sive PR-  |          | -            | -                             |              | -          |            |            | f the | r        |

Once you have completed your response proceed to the next item in this section.

**DIRECTIONS:** To complete this item, the user will develop a SMART goal(s) for the next five years of the program. The program can also choose to continue/amend any goals from the Program Review Year Five Update period. Once your SMART goal(s) have been developed, you will want to enter and align them with the appropriate <u>LMC Educational Master Plan 2020-2025</u> (<u>EMP) Goals</u>. To do this click on the **N** 5 in the upper right-hand corner of the item header title.

| 8. Five-Year Program Goals Unswed                                                                                                    | $\odot$ No versions created yet for this section $-$                                                                                                  |
|----------------------------------------------------------------------------------------------------|----------------------------------------------------------------------------------------------------|
| Instructions<br><u>DESCRIPTION OF SECTION</u><br>In this section, the user will report on the completion of program goals from the<br>for the next five (5) years.                                                                                                    | e Program Review Year Five Update and develop SMART goals for their program                                                                           |
| DIRECTIONS ON HOW TO COMPLETE SECTION<br>If your program had any goals from the Program Review Year Five Upd<br>goal(s) was abandoned or completed and the impact it had on your pro<br>goal was abandoned why, etc.).<br>For reference your can access the senart from your Decarm Review Year | ogram (i.e. did completing the goal meet the anticipated outcomes, if                                                                                 |
| header title for this section. You will note a folder titled "Comprehensiv                                                                                                    | rr Five Update by clicking on the folder in the right-hand corner of the<br>ve PR-PR Y5 Report", your report will be located in this folder with your |
| header title for this section. You will note a folder titled "Comprehensiv<br>program/unit name in the title of the document.                                                                                                    |                                                                                                    |

Once you click on the **N** 5, the following screen will appear:

| Goals and Obje                                                                                             | ctives                                       | Modified | In Progress | Abandoned | Completed | Â       |
|----------------------------------------------------------------------------------------------------|----------------------------------------------|----------|-------------|-----------|-----------|---------|
| Goal 1. Strengt<br>of equity, dive<br>inclusion, and<br>(District #2 and                                   | rsity,<br>racial justice.                    |          |             |           |           |         |
| ecommended<br>Actions                                                                                      | + Align Action                               | 1        |             |           |           |         |
| Goal 2. Increas<br>maximize equi<br>opportunities<br>to successfully<br>courses and pr<br>(District #1 and | table<br>for students<br>complete<br>ograms. |          |             |           |           | e<br>DL |
| ecommended<br>actions                                                                                      | + Align Action                               | ì        |             |           |           |         |
| Goal 3. Increas<br>opportunities<br>prepare studer<br>high-demand a<br>wage occupati                       | that will<br>nts to enter<br>and living-     |          |             |           |           | Ţ       |

This is where you are going to align your SMART goal(s) with the appropriate *LMC Educational Master Plan 2020-2025* goal. The EMP goals are in blue in the left-hand side of the screen. Review each of the five (5) EMP goals and determine which goal most closely aligns with your first SMART goal. You will repeat this step for any additional SMART goals and/or goals you are continuing from the Program Review Year Five Update. Once you have identified which EMP goal aligns with your first program/unit goal, you will click on the "+ Align Action" box under the identified EMP Goal to align and enter your SMART goal.

| Goals and Objectives                                                                                                    | Modified | In Progress | Abandoned | Completed | Â        |
|----------------------------------------------------------------------------------------------------|----------|-------------|-----------|-----------|----------|
| Goal 1. Strengthen a culture<br>of equity, diversity,<br>inclusion, and racial justice.<br>(District #2 and #4)                                       |          |             |           |           |          |
| Recommended + Align Action                                                                                                    | n        |             |           |           |          |
| Goal 2. Increase and<br>maximize equitable<br>opportunities for students<br>to successfully complete<br>courses and programs.<br>(District #1 and #2) |          |             |           |           | e<br>pul |
| Recommended + Align Action                                                                                                    | n        |             |           |           |          |
| Goal 3. Increase<br>opportunities that will<br>prepare students to enter<br>high-demand and living-<br>wage occupational fields.                      |          |             |           |           | •        |

After you click on the "+ Align Action" box the screen below will appear, click on the "Create New Action" button to enter your SMART goal.

|                   | lerms -      |                          |         |   |                |      |
|-------------------|--------------|--------------------------|---------|---|----------------|------|
|                   |              | Strategic Initiative     | Section |   | Goals & Object | ives |
| MC Planning/Inst  | 282 selected | ▼ Administrative Units ▼ | Any     | • | Any            | •    |
| ect one Action    |              |                          |         |   |                |      |
| o Actions To Link |              |                          |         |   |                |      |

Once you click on the "Create New Action" button the screen below will appear. Position your cursor in the textbox under "Recommended Action" to enter and align your first SMART goal.

| Use Existing Action                                    | Create New Action                                                                                                    |
|--------------------------------------------------------|----------------------------------------------------------------------------------------------------|
| Recommended Acti                                       | on                                                                                                    |
| This is a test                                         |                                                                                                    |
|                                                        |                                                                                                    |
|                                                        |                                                                                                    |
| Action Type<br>Reflection                              |                                                                                                    |
|                                                        |                                                                                                    |
| Reflection                                             |                                                                                                    |
| Goals and Objective                                    | s                                                                                                    |
| Goals and Objective                                    |                                                                                                    |
| Goals and Objective                                    | <b>s</b><br>se and maximize equitable opportunities for students to successfully complete courses and programs. (District #1 and #2) |
| Goals and Objective <ul> <li>Goal 2. Increa</li> </ul> | <b>s</b><br>se and maximize equitable opportunities for students to successfully complete courses and programs. (District #1 and #2) |

After you have entered in your goal, proceed to the drop-down box titled "Action Type". You can choose:

"Reflection" (to reflect on a previous action, strategy, activity, etc.);

"Study Needed" (data, research, project is needed to achieve the goal);

"Program Actions" (term for a goal or action plan, most commonly used for goals).

Once you have selected the appropriate action type, you are ready to click on the blue "Add New Action" button in the lower right-hand corner of the dialog box.

| maximize equitable opportunities for students to successfully complete courses and programs. (District #1 and #2) |
|----------------------------------------------------------------------------------------------------|
| Link SLOS                                                                                                    |
|                                                                                                    |

DO NOT CLICK ON OR USE "+ ADD A RESOURCE REQUEST". TO SUBMIT A RESOURCE REQUEST, FOLLOW THE RESOURCE ALLOCATION PROCESS. YOU CAN ACCESS THE APPROPRIATE FORM(S) AND VIEW THE PROCESS BY VISITING THE FOLLOWING RESOURCE ALLOCATION WEBSITE:

https://www.losmedanos.edu/businessoffice/resourceallocation.aspx

Once you click on the "Add New Action" button you will be directed to the previous screen with the EMP goals, where you will note your aligned action. You will want to repeat the previous four steps to align any additional SMART goals you have developed.

| Goals and Object                                                                                                    | tives                                      | Modified | In Progress | Abandoned | Completed                            | <b>*</b> al |
|----------------------------------------------------------------------------------------------------|--------------------------------------------|----------|-------------|-----------|--------------------------------------|-------------|
| Goal 1. Strength<br>of equity, divers<br>inclusion, and r<br>(District #2 and                                        | sity,<br>acial justice.                    |          |             |           |                                      | 2           |
| Recommended<br>Actions                                                                                               | ♣ Align Action                             | n        |             |           |                                      |             |
| Goal 2. Increase<br>maximize equit<br>opportunities for<br>to successfully of<br>courses and pro<br>(District #1 and | able<br>or students<br>complete<br>ograms. |          |             |           |                                      | f           |
| Recon Actions                                                                                                    | This is a test                             |          |             |           | 0 linked SLOs<br>0 resource requests | × e         |
|                                                                                                    | 🕂 Align Act                                | ion      |             |           |                                      |             |
| Goal 3. Increase<br>opportunities the<br>prepare student                                                             | hat will                                   |          |             |           |                                      | •           |

Once you have completed entering and aligning your SMART goals, click on the blue "Save" button in the lower right-hand corner to return to your template and complete the final item.

|                                                                                                    | ives                                   | Modified | In Progress | Abandoned | Completed                            |     |
|----------------------------------------------------------------------------------------------------|----------------------------------------|----------|-------------|-----------|--------------------------------------|-----|
| Goal 1. Strength<br>of equity, diversi<br>inclusion, and ra<br>(District #2 and #                                         | ty,<br>cial justice.                   |          |             |           |                                      | 2   |
| lecommended<br>Actions                                                                                                    | ♣ Align Action                         | 1        |             |           |                                      |     |
| Goal 2. Increase a<br>maximize equita<br>opportunities fo<br>to successfully co<br>courses and prog<br>(District #1 and # | ble<br>r students<br>omplete<br>grams. |          |             |           |                                      | F   |
| Recommended<br>Actions                                                                                                    | This is a test.                        |          |             |           | 0 linked SLOs<br>0 resource requests | × e |
|                                                                                                    | 🕇 Align Acti                           | on       |             |           |                                      |     |
| Goal 3. Increase                                                                                                    | at will                                |          |             |           |                                      |     |

# Once you return to the template scroll down to the final item and textbox.

| 8. Five-Year Program Goals - All changes saved                                                               | Management        | Ŧ      |    |                    | Save all as draft | Publish al |
|----------------------------------------------------------------------------------------------------|-------------------|--------|----|--------------------|-------------------|------------|
|                                                                                                    |                   |        |    |                    |                   |            |
|                                                                                                    |                   |        |    |                    |                   |            |
| DIRECTIONS ON HOW TO COMPLETE SECTION                                                                        | J                 |        |    |                    |                   |            |
| In this section, the user will develop a SMART goal(s)                                                       | for the next five |        |    |                    |                   |            |
| of any goals from the program review year three upd<br>'i.e. SMART Goals). Please be sure to align each goal |                   |        |    | onsible parties, c | and anticipated o | outcome    |
| *Please click here for guiding questions to assist you                                                       | in your response. |        |    |                    |                   |            |
| $\begin{array}{c c c c c c c c c c c c c c c c c c c $                                                       | 🖬 🎞 Ω 🖆           | Size • | 56 |                    |                   |            |
|                                                                                                    |                   |        |    |                    |                   |            |
|                                                                                                    |                   |        |    |                    |                   |            |
|                                                                                                    |                   |        |    |                    |                   |            |
|                                                                                                    |                   |        |    |                    |                   |            |
|                                                                                                    |                   |        |    |                    |                   |            |
|                                                                                                    |                   |        |    |                    |                   |            |
|                                                                                                    |                   |        |    |                    |                   |            |
|                                                                                                    |                   |        |    |                    |                   | 4          |
|                                                                                                    |                   |        |    | Cancel chang       | s Save draft      | Publish    |
|                                                                                                    |                   |        |    | cancer chang       | Save drait        | - dblish   |

Position your cursor in the textbox below the directions to enter the action plans, timeline, responsible parties, and anticipated outcome(s) for each of the SMART goals you developed and aligned with an EMP goal(s).

|           | ick here for guid                                     | ling questions | to assist you i | n your respons |           |  |  |
|-----------|-------------------------------------------------------|----------------|-----------------|----------------|-----------|--|--|
| BI        | U X <sub>2</sub> X <sup>2</sup> <u>T</u> <sub>X</sub> |                | 2 4 4           | Δ 🎞 Ω 🛎        | Size - 55 |  |  |
| This is a | a test                                                |                |                 |                |           |  |  |
|           |                                                       |                |                 |                |           |  |  |
|           |                                                       |                |                 |                |           |  |  |
|           |                                                       |                |                 |                |           |  |  |
|           |                                                       |                |                 |                |           |  |  |
|           |                                                       |                |                 |                |           |  |  |
|           |                                                       |                |                 |                |           |  |  |

**FINAL STEP:** Once you have completed entering the information into the textbox and completed your entire Comprehensive Program Review, you are ready to "Publish" and submit for review and validation by the responsible administrator. IF YOU WOULD JUST LIKE TO SAVE YOUR WORK SO YOU CAN RETURN AND REVISE OR ADD CONTENT SELECT "SAVE ALL AS DRAFT".

At the top of the screen you will see a blue "Publish All" button, click on this button to submit your template.

|                                                    |                          |                       |          |                                                           | 4                |
|----------------------------------------------------|--------------------------|-----------------------|----------|-----------------------------------------------------------|------------------|
| DIRECTIONS ON HOW                                  |                          |                       |          |                                                           |                  |
|                                                    |                          |                       |          | program can also choose to<br>esponsible parties, and ant |                  |
| (i.e. SMART Goals). Pleas                          |                          |                       |          | esponsible parties, and and                               | icipatea outcome |
| *Please click here for gui                         | ding questions to assist | you in your response. |          |                                                           |                  |
| B I U X <sub>2</sub> X <sup>2</sup> T <sub>X</sub> |                          | 🔶 🖾 🖽 Ω 🐂 S           | ize - 55 |                                                           |                  |
|                                                    |                          |                       |          |                                                           |                  |
| This is a test                                     |                          |                       |          |                                                           |                  |
|                                                    |                          |                       |          |                                                           |                  |
|                                                    |                          |                       |          |                                                           |                  |
|                                                    |                          |                       |          |                                                           |                  |
|                                                    |                          |                       |          |                                                           |                  |
|                                                    |                          |                       |          |                                                           |                  |
|                                                    |                          |                       |          |                                                           |                  |
|                                                    |                          |                       |          |                                                           |                  |
|                                                    |                          |                       |          |                                                           |                  |

Once you have "published" or submitted your program review update, you can return to this screen and click on the "Strategic Initiative Report" link under "Download" to download a PDF copy of your submitted comprehensive program review.

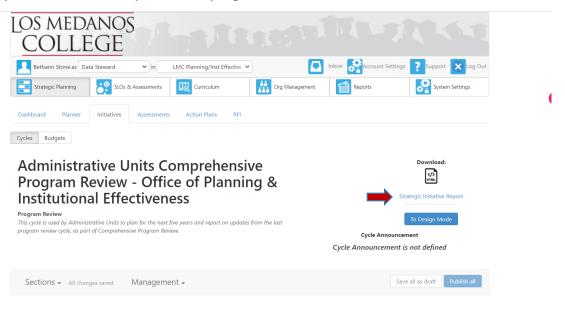

Once you click on the "Strategic Initiative Report" link the following screen will appear. Click on the blue "Print" button in the upper right-hand corner of the screen.

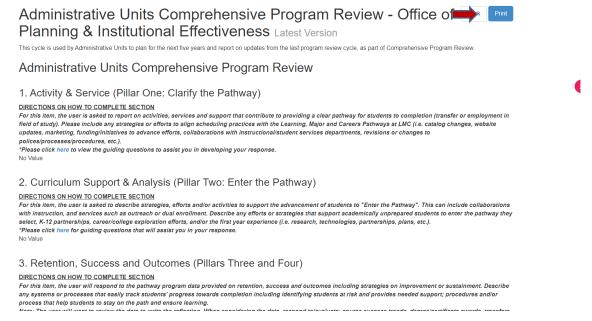

Once you click on the "Print" button the following screen will appear. Click on the Printer dropdown box and select "Save as a PDF" and then click on the blue "Save" button at the bottom right corner of the dialog box to save to your computer.

| st & Pla. | 8/12/22, 12:05 PM Strategic Initiative Report                                                                                                    | ^ |   |               |                          |         | Portal |
|-----------|----------------------------------------------------------------------------------------------------|---|---|---------------|--------------------------|---------|--------|
|           | Administrative Units Comprehensive Program Review - Office of<br>Planning & Institutional Effectiveness Latent Version<br>Targina and y detended to the year and equate in addet for the late groups maker year, as yet of comprehensive Program Review.                                                                                                    |   | L | Print         |                          | 2 pages |        |
|           | Administrative Units Comprehensive Program Review 1. Activity & Service (Pillar One: Clarify the Pathway)                                                                                                    |   | L | Destination   | Save as PDF              | •       |        |
|           | Description of the second second seco                                                                                                    |   | L | Pages         | HPE8C4C1 (<br>PL207-400M |         |        |
|           | in diverbiging your response.<br>No Value                                                                                                    |   |   |               | Save as PDF<br>See more  |         |        |
|           | 2. Curriculum Support & Analysis (Pillar Two: Enter the Pathway)<br>INECCONS Guide Construction (Section 2014) and an analysis (Pillar Two: Enter the Pathway)<br>Pillar Section (Section 2014) and an analysis (Pillar Two: Enter the Pathway) Pillar Section (Section 2014)<br>Pillar Section 2014) and an analysis (Pillar Two: Enter the Pillar Pillar) and analysis (Pillar Pillar)<br>and Section 2014) and analysis (Pillar Two: Enter the Pillar Pillar) and analysis (Pillar) and analysis (Pillar)<br>and Section 2014) and analysis (Pillar Two: Enter the Pillar Pillar) and analysis (Pillar) and Analysis (Pillar)<br>and Pillar) and Pillar Section 2014 (Pillar) and Pillar Pillar) and Pillar) and Pillar Pillar)<br>and Pillar Pillar) and Pillar Section 2014 (Pillar) and Pillar) and Pillar)<br>and Pillar Pillar) and Pillar Section 2014 (Pillar) and Pillar) and Pillar)<br>and Pillar) and Pillar Pillar Pillar Pillar Pillar Pillar<br>and Pillar) and Pillar Pillar Pillar Pillar Pillar<br>and Pillar) and Pillar Pillar Pillar Pillar Pillar<br>and Pillar) and Pillar Pillar Pillar<br>and Pillar Pillar) and Pillar Pillar Pillar Pillar<br>and Pillar Pillar Pillar Pillar Pillar<br>and Pillar Pillar) and Pillar Pillar Pillar<br>and Pillar Pillar Pillar Pillar<br>and Pillar Pillar Pillar<br>and Pillar Pillar Pillar<br>and Pillar Pillar<br>and Pillar Pillar Pillar<br>and Pillar Pillar<br>and Pillar Pillar<br>and Pillar Pillar<br>and Pillar<br>and Pillar<br>and Pillar<br>and Pillar Pillar<br>and Pillar<br>and |   | L | Layout        | Portrait                 | Ŧ       | 2 2    |
|           | 3. Relettion, Success and Outcomes (Pillars Three and Four)<br>Intercent answer as contrast setter and outcomes (Pillars Three and Four)<br>intercent and the pillar and the pillar and the pillars three and the pillar and the pillar and the pillar and the pillar and the pillar and the pillar and the pillar and the pillar and the pillar and the pillar and the pillar and the pillar and the pillar and the pillar and the pillar and the pillar and the pillar and the pillars Three and the pillar and the pillar and the p                                                                                                    |   | ł | More settings |                          | ~       |        |
|           | A. Marketing, Communication, Outroach (Palies One, Two, Three)     Macros and another sectors and another sectors another sectors another sectors and another sectors another sectors                                                                                                    |   |   |               |                          |         |        |
|           | 5. Impact of Equity Practice on Outcomes (Pillars One, Two, Three, Four)<br>encodes an outcomes an extension<br>of the second and the second and the second and the second and the second and the second and the second and the<br>file and the second and the second and the second and the second and the second and the second and the<br>file and the second and the second and the second and the second and the second and the second and the<br>file and the second and the second and the second and the second and the second and the second and the<br>file and the second and the second and the second and the second and the second and the<br>file and the second and the second and the second and the second and the second and the<br>file and the second and the second and the second and the second and the<br>file and the second and the second and the second and the second and the second and the<br>file and the second and the second and the second and the second and the second and the<br>file and the second and the second and the second and the second and the<br>file and the second and the second and the second and the second and the<br>file and the second and the second and the second and the second and the<br>file and the second and the second and the second and the second and the second and the<br>file and the second and the second and the second and the second and the second and the<br>file and the second and the second and the second and the second and the<br>file and the second and the second and the second and the second and the<br>file and the second and the second and the second and the second and the second and the<br>file and the second and the second and the                                                                                                    |   |   |               |                          |         |        |
|           | 6. Professional Development (Pillars One, Two, Three, Four)                                                                                                    |   |   |               |                          |         |        |
|           | In this daw, the same will detected any molecular of public to this program (i.e. Imposing inducing, molecular, quoties, molecular, processes, publics, processes, publics, processes, publics, processes, publics, processes, quoties, publics, publics, quoties, quoties, quoti                                                                                                    |   |   |               |                          |         |        |
|           | 18ps://mc.alumanapp.com/aluman/pager?actionMathod=b&pager/ge/ai=spontai-report.jpg&cyclob/aid=x8276cc0.0823-11ad=bcf7-251110abc017&mile 12                                                                                                    |   |   |               | Save                     | Cancel  |        |

Should you have any questions, concerns and/or wish to schedule a virtual training session please contact BethAnn Stone at <u>bstone@losmedanos.edu</u>.